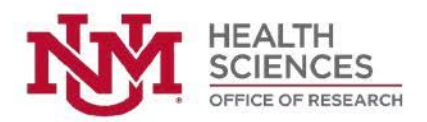

Human Research Protections Program

# Instructions for creating and submitting a Continuing Review or Closure

**Purpose:** This guidance document is for use by HSC Investigators, Department Leadership, and Research staff. Please review this guidance in its entirety before beginning. If you require further assistance, the HRPO contact information is found at the end of this document.

## **Creating a Continuing Review**

- 1. Sign in to Huron IRB [\(https://irb.health.unm.edu\)](https://irb.health.unm.edu/) and navigate to the applicable study homepage.
- 2. Select "Create a new modification/Continuing Review/ Closure".
	- a. **What is the purpose of this submission:** select "Continuing Review".

## Modification / Continuing Review / Study Closure

To continue or close the study, choose 'Continuing Review'.

#### \* What is the purpose of this submission?

- Continuing Review
- O Modification / Update

#### 3. Continue

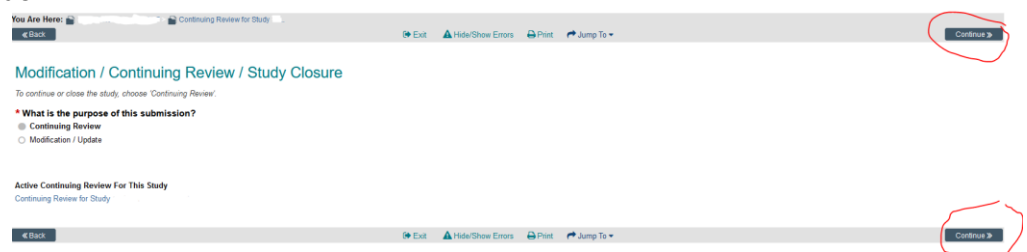

#### 4. **Continuing Review/Study Closure Information page:**

- a. **Section 1.** Specify enrollment totals: a subject is enrolled if they have completed the informed consent **or** if consent is waived, a subject is enrolled once their data has been collected for the research.
	- i. If this is not the first continuing review:
		- 1. Enter the total overall and SINCE the last continuing review was submitted. You will need to navigate back to the previous continuing review and verify the enrollment information submitted then to ensure you correctly enter the enrollment information this year.
		- 2. At this investigator's site: enter the total of last year's enrollment total + since last year's CR enrollment numbers. Fill in the total for "since last Continuing Review Approval".

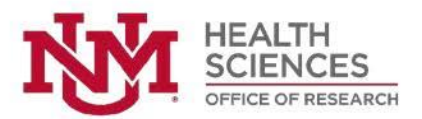

- 3. Study-Wide: for sponsored studies, you may need to reach out to the Sponsor to capture the study-wide total, including your site. If this is the only site for this study, this total should match "At this investigator's site".
- ii. If this is the first continuing review:
	- 1. The total includes all subjects that have complete the informed consent. If informed consent is waived, subjects are enrolled once their data is collected for research purposes.
	- 2. Study-Wide: for sponsored studies, you may need to reach out to the Sponsor to capture the study-wide total, including your site. If this is the only site for this study, this total should match "At this investigator's site".
- b. **Section 2.** Research Milestones: Check all of the boxes that are true for your study
	- 2. Research milestones: (select all that apply)
		- □ Study is permanently closed to enrollment OR was never open for enrollment
		- All subjects have completed all study-related interventions OR not applicable (e.g. study did not include interventions, no subjects were enrolled)
		- □ Collection of private identifiable information is complete OR not applicable (no subjects were enrolled)
		- □ Analysis of private identifiable information is complete OR not applicable (no subjects were enrolled)
		- Remaining study activities are limited to data analysis
		- □ Study remains active only for long-term follow-up of subjects
		- i. If the first milestone is checked, then either or both boxes 5 & 6 must be checked (other boxes can be checked also – just not the first four).
		- ii. If the second milestone through the fifth milestone is checked, the first milestone must be also checked.
- c. **Section 3.** Check the items that are true since the last IRB approval for all sites involved in the study: (initial review or last continuing review)
	- 3. Check the items that are true since the last IRB approval for all sites involved in the study: (initial review or last continuing review)
		- MO subjects experienced unexpected harm Anticipated adverse events have NOT taken place with greater frequency or severity than expected
		- NO subjects withdrew from the study
		- NO unanticipated problems involving risks to subjects or others
		- NO complaints about the study
		- NO publications in the literature relevant to risks or potential benefits
		- NO interim findings
		- NO multi-center trial reports
		- NO data safety monitoring reports
		- MO regulatory actions that could affect safety and risk assessments
		- MO other relevant information regarding this study, especially information about risks
		- In the opinion of the PI, the risks and potential benefits are unchanged
		- All modifications to the protocol have been submitted to the IRB
		- All problems that require prompt reporting to the IRB have been submitted
		- Important! An explanation is required for each item left unchecked.
- d. **Section 4.** Attach supporting documents: Attach a completed HRP-508 Continuing Review Supporting Information document that includes an explanation for each item left unchecked from section 3. You can download the template from the Huron IRB library.

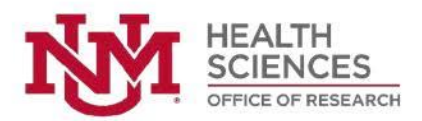

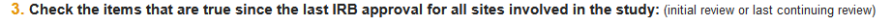

- MO subjects experienced unexpected harm Anticipated adverse events have NOT taken place with greater frequency or severity than expected NO subjects withdrew from the study NO unanticipated problems involving risks to subjects or others NO complaints about the study NO publications in the literature relevant to risks or potential benefits  $\blacktriangleright$  NO interim findings NO multi-center trial reports NO data safety monitoring reports NO regulatory actions that could affect safety and risk assessments NO other relevant information regarding this study, especially information about risks  $\blacksquare$  In the opinion of the PI, the risks and potential benefits are unchanged All modifications to the protocol have been submitted to the IRB All problems that require prompt reporting to the IRB have been submitted Important! An explanation is required for each item left unchecked. 4. Attach supporting documents: Attach the completed HRP-508 Continuing Review Supporting Information document that includes an explanation of each item left unchecked. Download template from the IRB Library.  $\bullet$ Name Sponsor follow up letter\_19 May2021.pdf 5. Continue<br>4. Attach supporting documents:<br>Altach the completed HRP-508 Continuing Review Su ed. Download template from the IRB Library.  $\mathbf \Theta$ or follow up letter 19 May2021.pd
- 6. Submit for HRRC Review.

### **Creating a Closure**

 $\left\langle \mathbf{Back} \right\rangle$ 

- 1. Sign in to Huron IRB [\(https://irb.health.unm.edu\)](https://irb.health.unm.edu/) and navigate to the applicable study homepage.
- 2. Select "Create a new modification/Continuing Review/ Closure".

**O Exit A** Hide/Show Errors A Print <sup>→</sup> Jump To >

a. **What is the purpose of this submission:** select "Continuing Review".

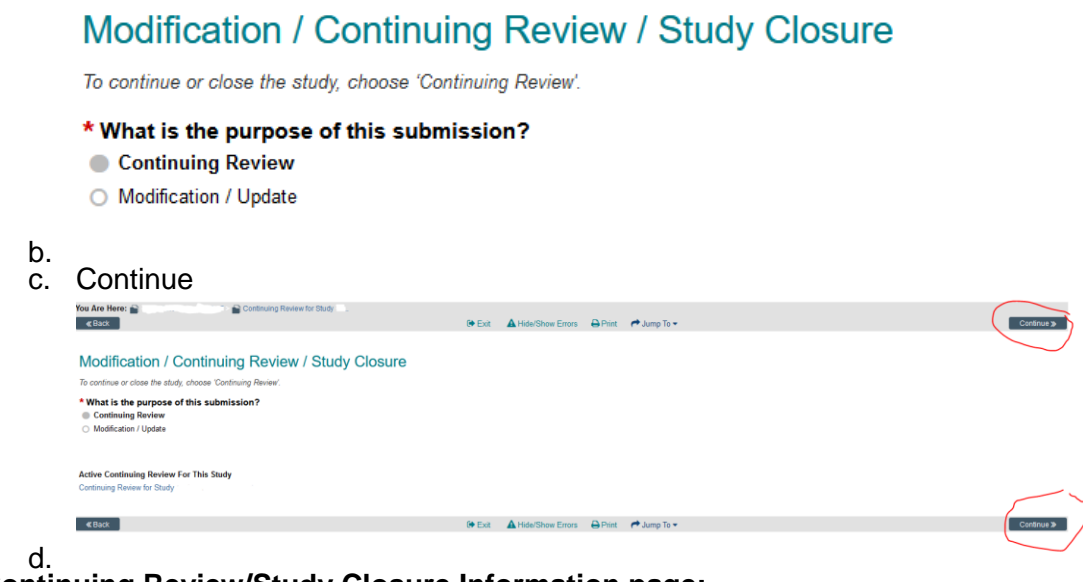

3. **Continuing Review/Study Closure Information page:**

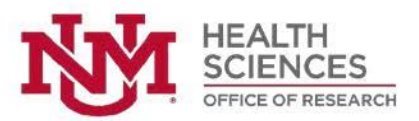

- a. **Section 1. Specify enrollment totals**: a subject is enrolled if they have completed the informed consent **or** if consent is waived, a subject is enrolled once their data has been collected for the research.
	- i. If this is not the first continuing review:
		- 1. Enter the total overall and SINCE the last continuing review was submitted. You will need to navigate back to the previous continuing review and verify the enrollment information submitted then to ensure you correctly enter the enrollment information this year.
		- 2. At this investigator's site: enter the total of last year's enrollment total + since last year's CR enrollment numbers. Fill in the total for "since last Continuing Review Approval".
		- 3. Study-Wide: for sponsored studies, you may need to reach out to the Sponsor to capture the study-wide total, including your site. If this is the only site for this study, this total should match "At this investigator's site".
- b. **Section 2. Research Milestones:** to close the study with the HRRC, the first four research milestones must be true and checked in this section.
	- i. Box 6 cannot be checked
	- ii. Complete the acknowledgment following the milestones.
- c. **Section 3. Check the items that are true since the last IRB approval for all sites involved in the study:** (initial review or last continuing review)
	- 3. Check the items that are true since the last IRB approval for all sites involved in the study: (initial review or last continuing review)
		- NO subjects experienced unexpected harm
		- Anticipated adverse events have NOT taken place with greater frequency or severity than expected
		- NO subjects withdrew from the study
		- NO unanticipated problems involving risks to subjects or others
		- $\triangleright$  NO complaints about the study
		- NO publications in the literature relevant to risks or potential benefits
		- NO interim findings
		- NO multi-center trial reports
		- NO data safety monitoring reports
		- MO regulatory actions that could affect safety and risk assessments
		- MO other relevant information regarding this study, especially information about risks
		- In the opinion of the PI, the risks and potential benefits are unchanged
		- All modifications to the protocol have been submitted to the IRB
		- All problems that require prompt reporting to the IRB have been submitted
		- Important! An explanation is required for each item left unchecked.
- d. **Section 4. Attach supporting documents**: Attach a completed HRP-508 Continuing Review Supporting Information document that includes an explanation for each item left unchecked from section 3. You can download the template from the Huron IRB library.

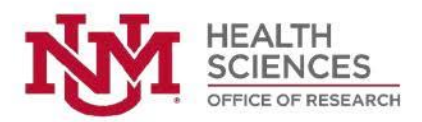

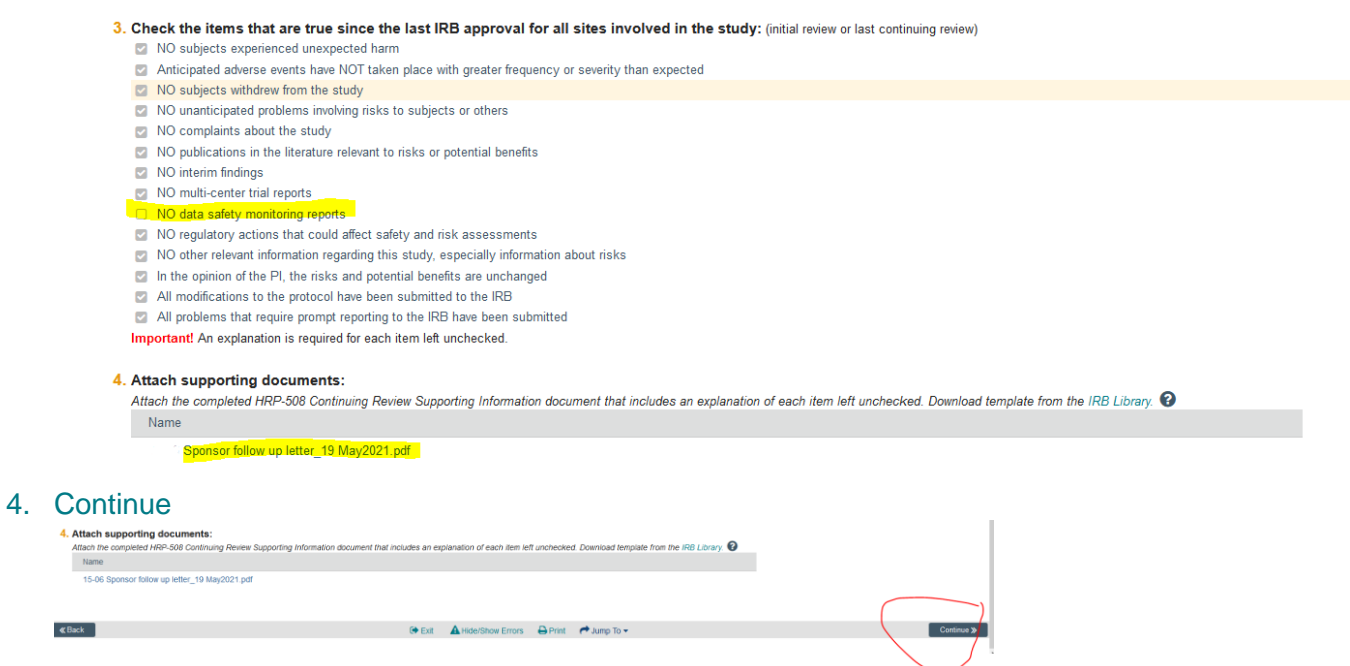

5. Submit for HRRC Review.

### **Troubleshooting Help**

If you run into issues creating the modification, revising study documents, or submitting the modification for review, please reach out to the HRPO and a member of our staff will schedule a consult to assist you further.

### **Human Research Protections Office Contact Information**

**Phone:** 505-272-1129 **Email:** [HSC-HRPO@salud.unm.edu](mailto:HSC-HRPO@salud.unm.edu)